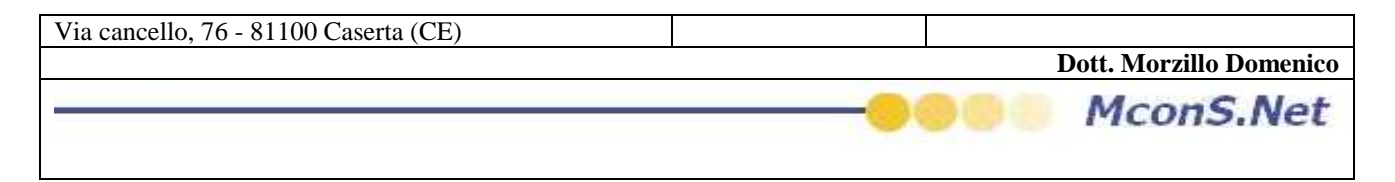

RECAPITO :

La macro funzionalità del recapito serve per poter tener traccia di cosa i sub fornitori ci hanno assegnato per poter a nostra volta distribuire la posta per conto terzi

come immagazzinare i dati :

una volta fatto accesso al programma cliccare dal menu sulla voce recapito

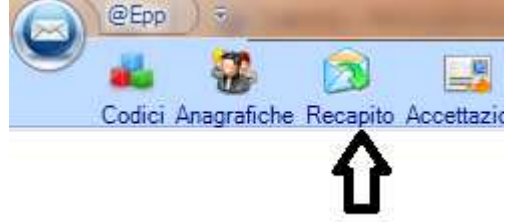

si aprirà una finestra a tal punto cliccare sul pulsante Wizard

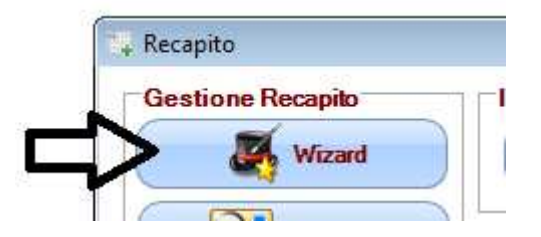

alla pressione del tasto si aprirà una maschera

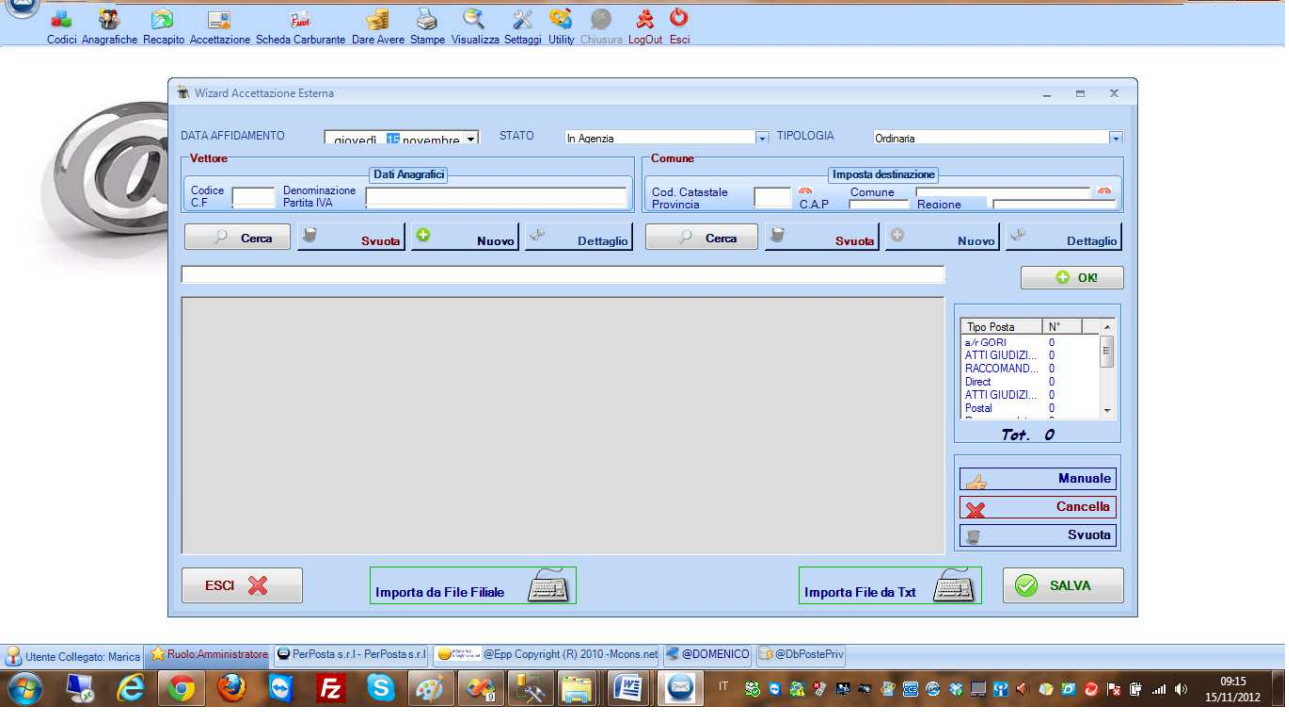

 $-5 - x$ 

**Dott. Morzillo Domenico** Tel. Cell. +39347.06.38.588 Email : Domenico.Morzillo@mcons.net

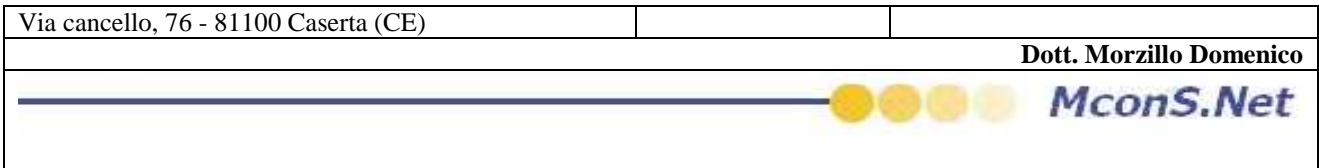

Le informazioni che troverete (e che dovrete compilare a secondo del vostro lavoro )sono nell'ordine :

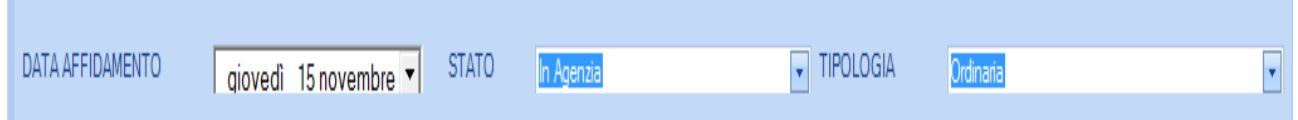

- Data affidamento : La data in cui la corrispondenza "viene Accettata" dalla vostra agenzia : questa data è importante per calcolare la scadenza della posta
- Lo stato della posta : in questa fase non modificabile
- la Tipologia della posta (si consiglia di partizionare il la posta , prima di cominciare il lavoro , per comune e per tipo)

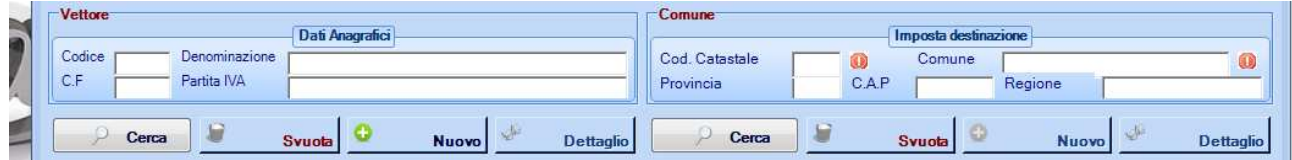

Vettore : Il Vettore che vi ha affidato la posta

Comune : Il comune dove deve essere consegnata la posta

Una volta compilati questi campi

dovrete introdurre i codici "Sparando con la pistola" o inserendo il codice da Tastiera

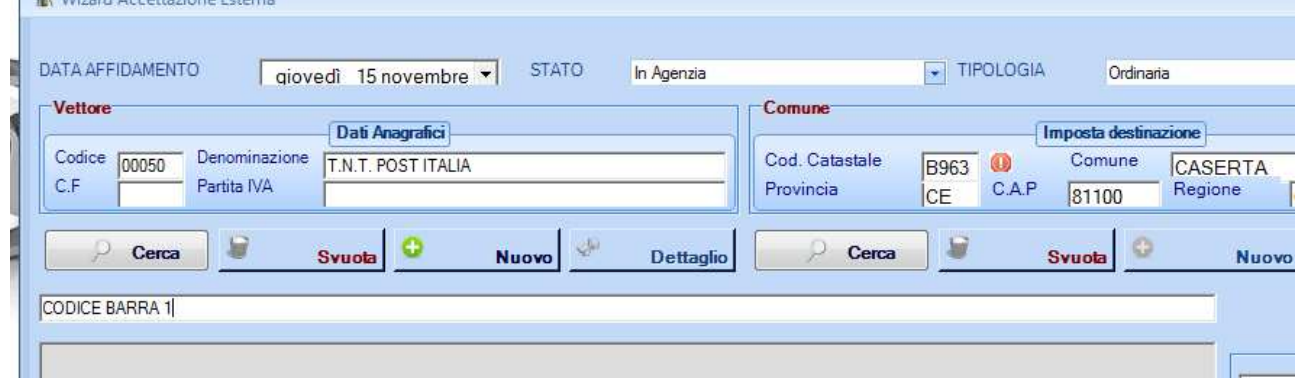

**Dott. Morzillo Domenico** Tel. Cell. +39347.06.38.588 Email : Domenico.Morzillo@mcons.net

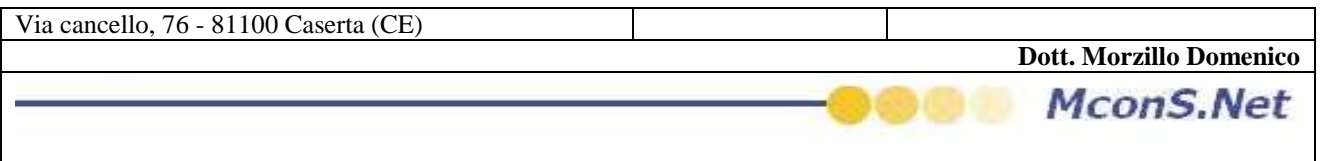

man mano che i codici verranno inseriti, questi verranno visualizzati nella griglia sotto stante

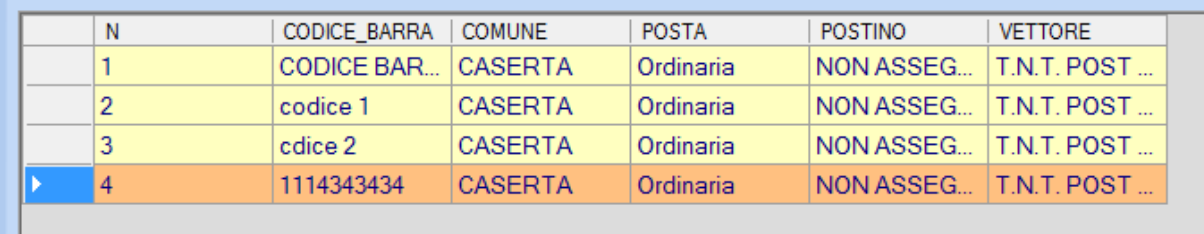

ed un apposito contatore vi illustrerà quanti codici avete inseriti e di che tipo

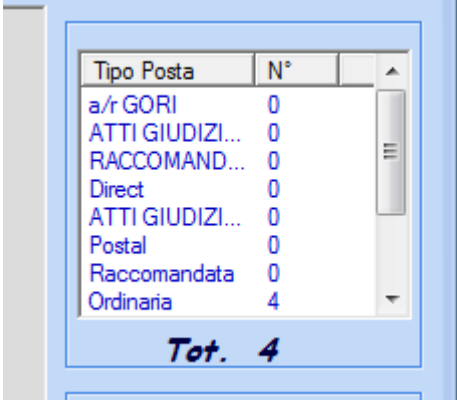

Ovviamente durante la lavorazione posso sempre cambiare sia Tipo di posta che comune come anche vettore , facendo cosi un'unica Borderou

Si consiglia comunque di fare salvataggi per Vettore, Comune e tipologia all'unico scopo di poter ricercare i dati per "presa di incarico"

Se nell'apposita sezione dei codici è stato impostato "il Provente " che il vettore vi riconosce per ogni Corrispondenza distribuita (i Proventi sono organizzati per Tipologia di posta ) @Epp vi fornirà anche un resoconto di "Guadagno " che avrete, quando la posta sarà consegnata